# The HERA II transverse polarimeter: analysis software and data access, Version 0

### Stefan Schmitt

July 24, 2008

# 1 Introduction

### 1.1 Principle of measurement

The HERA lepton beam has a natural transverse polarisation from the Sokolov-Ternov effect. However, because there are depolarizing effects from imperfections of the HERA machine and from beam-beam interactions, the polarisation has to be monitored throughout each HERA fill. Furthermore, the polarisation may be significantly different for colliding and non-colliding bunches. It is the purpose of the transverse polarimeter to constantly measure the HERA beam polarisation.

Compton photons are scattered off the HERA lepton beam and detected in a small sampling calorimeter. The scintillator plates are arranged in two optically seperated halves, "up" and "down". The calorimeter is read out by 4 photo-multipliers. The U and D channels each are receiving light only from the upper or lower half of the calorimeter, respectively. The L and R channels are receiving light from both halves of the calorimeter. The quantity  $\eta = \frac{U-D}{U+D}$  is sensitive to the vertical position of the incoming photon y, whereas  $U + D$ , L, R are sensitive to its energy.

The data are collected at a rate of typically 50 KHz and stored into histograms. The maximum energy of the Compton Photons is  $\approx 14$  GeV. Because there is non-negligable background from Bremsstrahlung, it is necessary to control it. For this reason a chopper is inserted in the laser beam, and background-only data are collected. Typical measurement coditions are: 40s of laser-on data alternated with 20s of laser-off data.

The Compton cross-section is sensitive to the lepton beam polarisation only if the laser is circular polarized. For this reason the laser is operated in alternating helicity states  $S_3^{L,R} = \pm 1$ . The helicity flip is done using a Pockel's cell at a rate of  $\approx 80$  Hz. The transverse beam polarisation leads to an asymmetric cross-section profile when projected on the  $y$  axis, and this asymmetry changes sign when the sign of  $S_3$  is flipped. The beam polarisation is proportional to the difference  $\langle y \rangle^L - \langle y \rangle^R$ , and hence

$$
P = Ap \times \left( \langle \eta \rangle^L - \langle \eta \rangle^R \right). \tag{1}
$$

However, because the asymmetry  $\eta$  has nonlinear dependence on the vertical position and because the resolution in  $\eta$  depends on the vertical position, the analysing power  $Ap$  is not a constant. It depends on the detector and on various beam parameters. A silicon device and a converter have been added in front of the TPOL detector in order to allow for a simultaneous measurement of  $y$ and  $\eta$  for converted photons. The readout of the silicon detector was not fast enought to provide polarisation numbers. Instead, special runs were collected with the silicon detector, and that data can be used to better understand the transformation  $y \rightarrow y$  and eventually the analyzing power Ap.

### 1.2 TPOL data and its formats

Because the TPOL delivers rather high event rates, the calorimeter data are stored in histograms, rather than event-by-event. The histograms are ordered by their time-stamp.

In contrast, data from testbeams, from special runs with the silicon detector, and from the GEANT simulation are stored in event-by-event ntuples.

Data from the histograms are analyzed and the results (polarisation and other quantities) are kept in ntuples, where one "event" corresponds approximately to a distinct time-stamp, i.e. one minute of data taking. This is the main TPOL analysis step. The key problem in improving the TPOL analysis is to feed the knowledge acquired with the event-by-event data back into this analysis step.

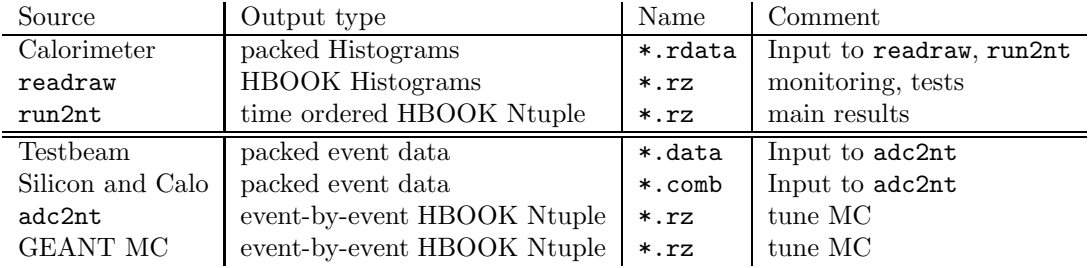

The various types of data are summarized in table 1.

#### Table 1: TPOL data formats.

### 1.3 Existing TPOL analyses: an overview

#### 1.3.1 The online analysis

The online analysis is based on the mean and RMS of the  $\eta$  distribution in selected energy bins. More details are givenm in section 6.4. The polarisation is calculated as specified in equation 1. With this approach the key problem is to understand the analyzing power  $Ap$ . At present the analyzing power is assumed to depend quadratically on the focus  $f$ . Other dependencies are neglected. The focus  $f$ is a measure of the vertical beam size at the calorimeter surface. It is calculated from the RMS of the  $\eta$  distribution in an energy bin where the beam size is expected to be dominated by the electron beam emittance. The dependence of the analyzing power on  $f$  has been studied using the so-called fast Monte Carlo. This program is not part of the official TPOL software. For the normalisation of the quadratic function derived this way, the fast Monte Carlo was rescaled to match the HERA I analyzing power. The HERA I analyzing power has been determied from risetime measurements.

In summary, the function  $Ap$  whcih is in use now is not well defined, and it can not be reproduced easily. For this reason, the present online analysis has rather large uncertainties on the absolute scale of the polarisation. On the other hand, the online analysis provides a robust and simple method for calculating polarisation numbers. All HERA II data can be processed on the timescale of approximately one week. Moreover, all relevant parameters extracted from the raw data can be stored in ntuples, so corrections to  $Ap$  can be tested without having to read the raw data again and again.

#### 1.3.2 Multi-Parameter fits

Another ansatz which has been studied are multi-parameter fits. The basic idea is to start with the analytic Compton cross-section, smear it using the beam parameters and calorimeter resolution, then compare it to the background-subtracted data. The underlying parameters are tuned, and the  $\chi^2$  is minimized. One of the parameters is the beam polarisation.

Two alternative fit methods have been investigated. The original method is based on a staged fitting procedure and MINUIT. Three seperate fits are performed, and each of them gives a subset of the parameters. The more recent method involves fitting all parameters in one step, using fitting code different from MINUIT.

One potential advantage of this method is that the  $\eta \to y$  transformation, measured with the silicon detector, can be added to the parametrisation in exact form. For the traditional "online" method, the  $\eta \to y$  transformation does not enter directly. Instead, the Monte Carlo has to be tuned until it reproduces the measured function.

In summary, the multi-parameter fits have not been successful. The  $\frac{\chi^2}{N_D}$  $\frac{\chi}{N_{\text{DF}}}$  is significantly larger than 1, which is a hint that the parametric models are incomplete, despite of a very large number of parameters ( $\approx$  30). Further increasing the number of parameters spoils the fit convergence or results in parameters outside the physical range, instead of improving the fit quality. Moreover, such fits are very slow. It requires several minutes of CPU time to fit 1 minute of data, because the processing time for evaluating  $\chi^2$  requires numerical integration for each point in the E,  $\eta$  histogram, and hence it is proportional to  $N^3$  ( $N^4$  for pileup effects), where N is the typical number of bins in E,  $\eta$  or y. For serious testing, several 100 minutes of data have to be processed, which significantly slows down the turn-around for improving the analysis. Running over all HERA data would require massive usage of parallel computing (e.g. GRID).

# 2 Location of the polariameter data

### 2.1 Analysis Software

The TPOL analysis software is stored on afs. A copy of the software can be obtained using CVS: cvs -d /afs/desy.de/user/p/pol2000/CVSroot co daq

Note that You have to become a member of the afs group pol2000:tpol in order to access the software. For inspecting the group members, type

#### pts membership pol2000:tpol

. The "daq" package includes software to access the data offline, as well as all the program which have been used during data taking.

Another package contains a GEANT3 simulation of the TPOL.

cvs -d /afs/desy.de/user/p/pol2000/CVSroot co tpolmc

# 2.2 CVS tags

Up to now, CVS tags have not been used in a systematic manner.

### 2.3 Data storage

The TPOL data is stored in the DESY disk-cache. The data are accessible by the disk-cache software (like dccp to read files). The TPOL software is prepared to read directly from the disk-cache, using the *dcap* library. Within the H1 environment the diskcache is mounted as **/acs** and all TPOL data are stored in /acs/tpol. The remote PNFS directory is pnfs.desy.de:/tpol/public.

/acs/tpol/02/hera testbeam testbeam data collected at DESY

/acs/tpol/02/cerntest testbeam data collected at CERN

/acs/tpol/02/testbeam selected testbeam data in HBOOK format, packed into \*.tar files

/acs/tpol/02 data collected in 2002

/acs/tpol/03 data collected in 2003

/acs/tpol/04 data collected in 2004

/acs/tpol/05 data collected in 2005

/acs/tpol/06 data collected in 2006

/acs/tpol/07 data collected in 2007

/acs/tpol/backup/database slow control information

- /acs/tpol/backup/repro 2007 06 07 results from rerunning the online-type analysis in Summmer 2007, in HBOOK format
- /afs/desy.de/user/p/pol2000/public/ntuples results from combining the TPOL and LPOL data and averaging over periods of 1 hour, in HBOOK format. There is a file rationt.txt, giving a short description of the variables. There is one HBOOK file per year of data taking. The ntuples reflect the status in Summer 2007.

Within each directory  $/axs/tpol/YY$  where YY is the year, there is the following structure:

/acs/tpol/YY/Jan Data files for each run, collected in January.

. . .

 $/$ acs/tpol/YY/Dec Data files for each run, collected in December.

/acs/tpol/YY/fills Data files for each fill collected in that year.

For standard analyses there is no need to access the raw data files written per run in the monthby-month directories. It is recommended to read only the files from the fills directory, because disk-cache usage is more efficienct when reading one large file instead of many small files.

The following types of files are available for analysis

- /acs/tpol/YY/fills/FILLffff sssss eeeee.rdata Calorimeter data (histograms) collected in the year YY, with HERA fill number ffff, including the TPOL runs sssss up to eeeee.
- /acs/tpol/YY/MMM/RUNrrrrr.rdata Calorimeter data (histograms) collected in the year YY and month MMM, with TPOL run number rrrrr. If large amount of data have to be read, please use the FILL files instead.
- /acs/tpol/YY/MMM/RUNrrrrrlp.tgz Light polarisation measurement collected in the year YY and month MMM between HERA fills, with TPOL run number rrrrr.
- /acs/tpol/YY/MMM/tpol.rrrrr.eeeee.comb Calorimeter and silicon detector data (event by event), collected in the year  $YY$  and month MMM, in parallel to the TPOL run number rrrrr, with event data run number eeeee.
- /acs/tpol/YY/MMM/tpol.rrrrr.eeeee.calo same as above, but the silicon detector has not been read out
- /acs/tpol/YY/MMM/tpol.rrrrr.eeeee.silicon same as above, but the calorimeter has not been read out
- /acs/tpol/YY/MMM/comb.eeeee.rz Calorimeter and silicon detector data (event by event), collected in the year YY and month MMM, with event data run number eeeee, in HBOOK ntuple format.

# 3 TPOL data in HBOOK format

As said in table 1, there are three types of HBOOK files produced by the TPOL software. However, only two of these are stored permanently on disk. In particular, the raw data histograms are not stored in HBOOK format. They can be retreived on demand, using the "readraw" program, as explained in the examples in section 5.

# 3.1 Content of the time ordered HBOOK ntuple

The ntuples stored in /acs/tpol/backup/repro 2007 06 07 have been obtained from the TPOL raw data by rerunning the (then) latest version of the online analysis in summer 2007, using the run2nt program. The most relevant variables of these ntuples are summarized in table 2.

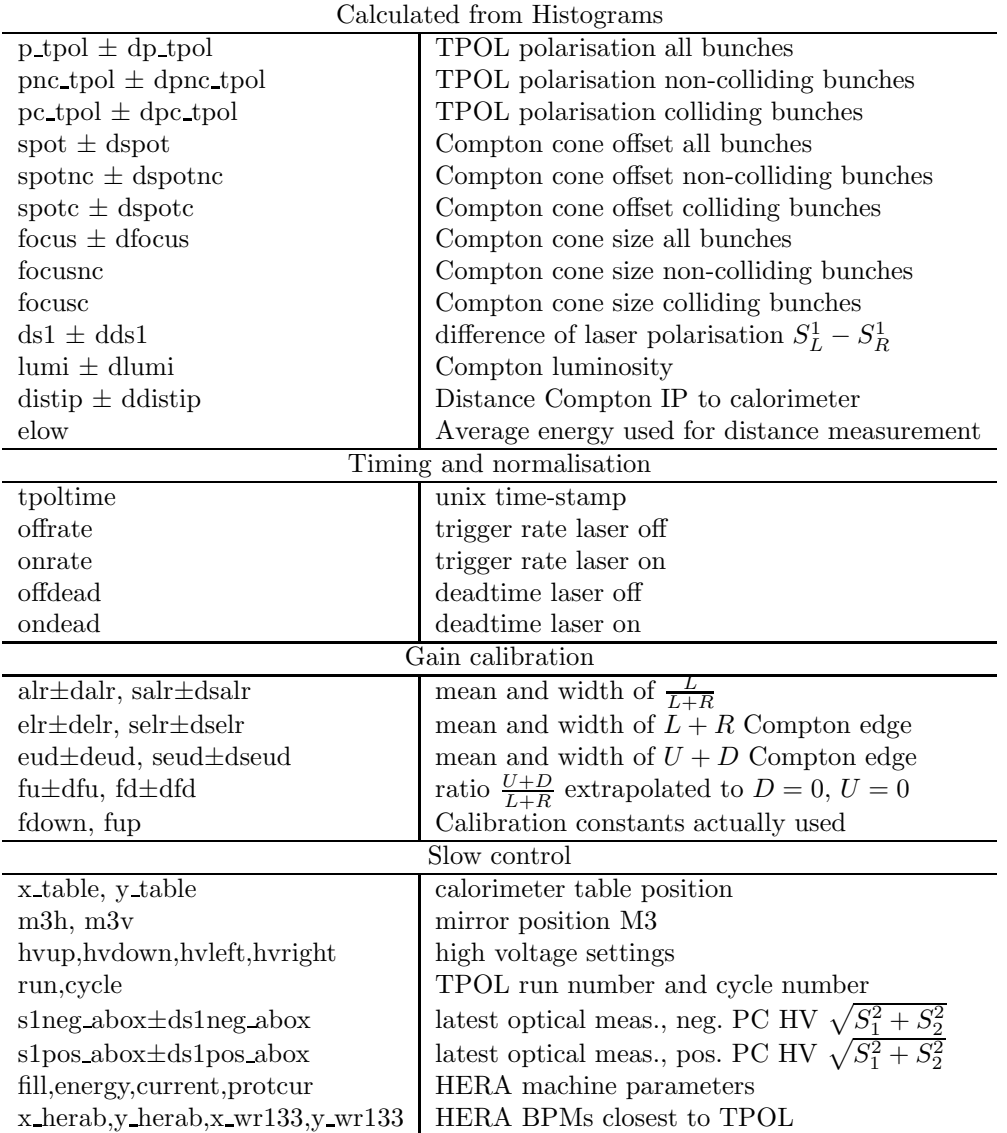

Table 2: Most relevant variables stored in the ntuple produced by the run2nt program.

# 3.2 Event-by-event HBOOK Ntuples

Event-by-event data ntuples are available from the CERN testbeam and from silicon runs taken during HERA operation.

CERN testbeam get a copy of the file /acs/tpol/02/testbeam/cerntest.tar and unpack it:

mkdir cerntest

```
cd cerntest
dccp /acs/tpol/02/testbeam/cerntest.tar cerntest.tar
tar xvf cerntest.tar
```
A text file cerntest ntuple.txt describing the ntuple is included. The ntuple files are named cerntest  $eE$ -rR.rz, where  $E = [06, 08, 10, 12.5, 15, 17.5, 20, 22.5, 25, 27.5, 30, 40, 50]$  is the beam energy in GeV, and  $R$  is the first run number. For convenience, several runs with the same beam energy have been merged into one file. For an energy of 10 GeV, two ntuples with a total number of  $\approx 900000$  events are available. For the other energies, the typical number of events is  $50000 − 100000$ , stored in a single ntuple.

HERA data the HERA event-by-event ntuples are stored under /acs/tpol/YY/MMM/\*.rz, where YY is the year and MMM is the month. It is probably best to contact Blanka Sobloher about a list of the most useful runs and which quality cuts to apply. The Ntuple variables are similar to those from the testbeam. The main differences are related to the input-output register and timing corrections. Timimg corrections are necessary for the testbeam data only, because the testbeam clock phase was not locked to the sampling ADC clock.

The most relevant variables are summarized in table 3.

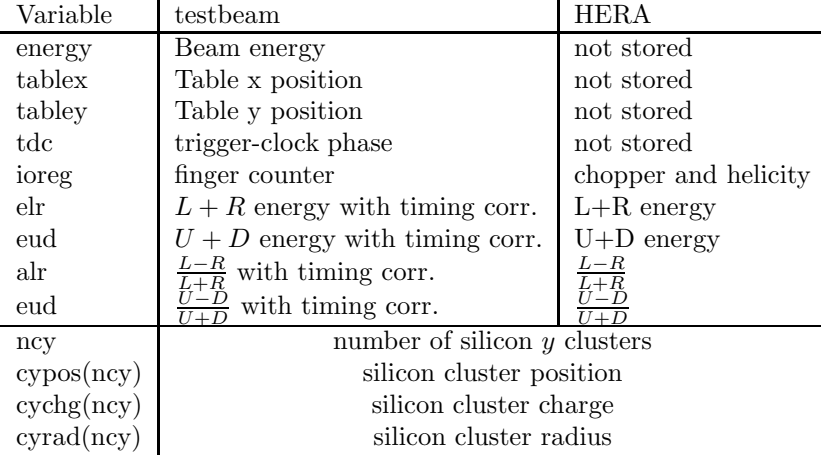

Table 3: The most relevant variables of the event-by-event ntuples.

# 4 Compiling the TPOL software

# 4.1 GEANT Monte Carlo

After checking out the software (section 2), go to the directory tpolmc and type make.

### 4.2 TPOL analysis software

Make sure the environment variable **OSTYPE** is set. For ksh, zsh, bash, type *export OSTYPE=linux*. After checking out the software (section 2), go to the directory daq and type make. This will set up the dependencies of all libraries and executables. The simple "make" has to be repeated each time new source files are included or if the dependencies of header and source file change. To compile a program, type make linux/PROG, where PROG is the name of the program.

# 5 TPOL analysis software structure

### 5.1 Directory structure

daq/include header files of the tpol software

daq/src source files of the tpol software

daq/makefile main TPOL makefile

daq/makefile.paths makefile with package names and paths

daq/makefile.libs makefile with library and executables specification.

daq/makefile.flags makefile with platform-independent flags

daq/makefile.linux makefile with linux-specific flags

daq/makefile.tpol automatically generated makefile containing all source-file dependencies. This file is created by typing make. If it is corrupted, remove it, create an empty file, and type make again.

# 5.2 Packages

The sourcefiles and header files are organized in packages.

daq/include/PACKAGE header files

### daq/src/PACKAGE source files

All source files from one or more packages are compiled into a common library. The relation between package and library name is given in the files **makefile.libs** and **makefile.paths**. Only a subset of the packages, relevant for the online-type analysis, is described here.

• linux/libtpol.a: general TPOL library, contains files from

src/data Code related to the representation of the histograms in memory and on disk.

- src/runstatus Code related to the representation of the slow control information in memory and on disk.
- linux/libtrolana.a: TPOL analysis library, contains files from

src/analysis Online-type analysis code, multi-parameter fit, hbook interface.

### 5.2.1 Executables

All executable programs, containing a  $main()$  function are located in  $src/executables$ . Here only those executables are listed which are more or less stable and useful for offline analyses.

src/executables/tpolmake.C something similar to the lunix tool makedepend. This program is compiled and executed with proper arguments when typing make without arguments.

src/executables/readraw.C read raw data (histograms) and write out HBOOK histograms.

- src/executables/run2nt.C read raw data (histograms), rerun the online analysis and write out HBOOK ntuples.
- src/executables/adc2nt.C read (silicon and/or calo) event data files and write out HBOOK ntuples.

Below is a list of programs in experimental status. For development only!!!

testff run the multi-parameter fit.

toy simulate toy Monte Carlo using the fit parameters.

### 5.3 Examples for reading the TPOL raw (histogram) data

Compile the software to read TPOL raw data files:

- 1. cvs -d /afs/desy.de/user/p/pol2000/CVSroot co daq
- 2. cd daq
- 3. export OSTYPE=linux
- 4. make linux/readraw
- 5. make linux/run2nt

Example: convert the 10 first cycles of raw data from fill 4860 to HBOOK format and rerun the online analysis for all cycles in fill 4860:

- 1. linux/readraw -n 10 -r /acs/tpol/07/fills/FILL4860 77700 77861.rdata -o fill4860.rz
- 2. linux/run2nt -F -d /acs/tpol/07/fills FILL4860 77700 77861.rdata -o fill4860ana.rz

The output file "fill4860.rz" contains 10 sets of histograms with TPOL raw data. The histogram sets have an offset of 2000 per set. See kumac/monitor.kumac how to plot some basic histograms for the first pair of laser on/off data in a file named "test.rz".

The output-file "fill4860ana.rz" contains a ntuple with the analysis results of all cycles in fill 4860. See table 2 for more details about its content.

Please note that the programs may appear to be hanging, while they are waiting for disk-cache access. Just be patient.

# 6 Some details about the TPOL C++ code

### 6.1 The Histogram and Histogram1 class

Raw data histograms are stored using dedicated histogramming code, stored in histogram.h. Onedimensional histograms are stored in the template class **Histogram1**. Two-dimensional histograms are stored in the template class Histogram. Only aequidistant bins are supported. Overflows are not kept. The most relevant methods are summarized in table 4.

### 6.2 The RawData class

The smallest unit of TPOL raw data is called a "cycle". A cycle consists of a set of histograms, scaler readings, time stamps and other slow control information. The histograms have been filled with Compton or background events, depending on the laser status. A single cycle is stored in the template class RawData. The derived classes RawDataMem and RawDataMemConst are used inside the analysis software. The data members are summarized in table 5 and in table 6. The relevant header files are rawdata.h and rawdatamen.h.

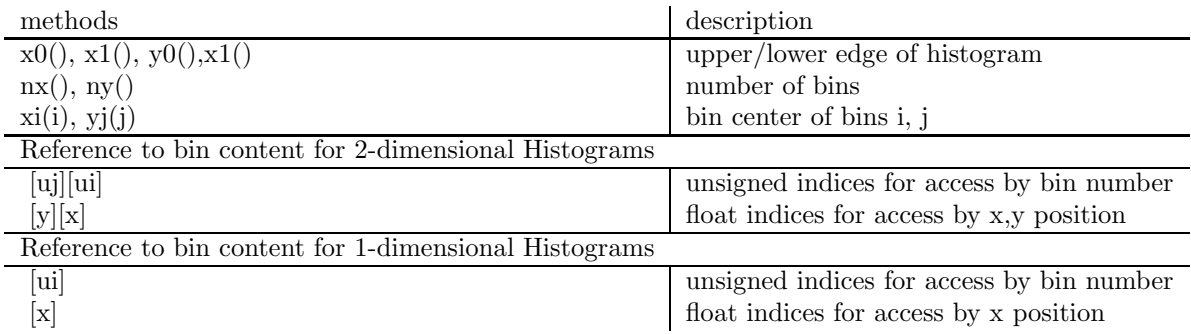

Table 4: Methods available for the histogram classes.

| HBOOK id        | RawData data member                             | Comment                   |
|-----------------|-------------------------------------------------|---------------------------|
|                 | TpolHset StdHist[2][2]                          | histograms for analysis   |
| $1000 + h + 2b$ | Histogram <short> Naud_eud_b[220][2]</short>    | single bunch histograms   |
| $140 + c$       | Histogram1 <integer> Nped[4], Ncog[4]</integer> | histograms for monitoring |
| 41, 42          | Histogram1 <integer>TriggerBits,Bunch</integer> | histograms for monitoring |
| $70 - 72$       | Histogram1 <integer>LRped,LRchg,LRcog</integer> | histograms for monitoring |
|                 | Trigger trigger                                 | timing information        |
|                 | ScalerRate rate                                 | scaler readings           |
|                 | RunStatus sstart, sstop                         | slow control information  |
|                 | GlobalTime tstart,tstop                         | unix time stamps          |

Table 5: Data members of the class RawData. The first index of StdHist[2][2] is 0 for non-colliding bunches and 1 for colliding bunches. The second index serves to address the two laser helicity states. The id is used inside HBOOK.

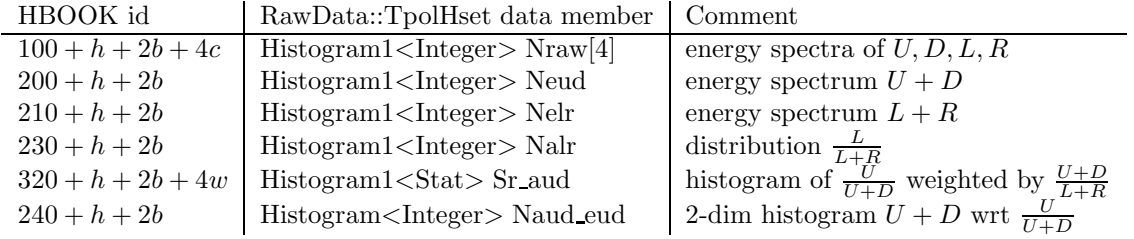

Table 6: Data members of the class RawData::TpolHset. Weighted histograms are holding three seperate spectra: weighted by 1, weighted by  $w$  and weighted by  $w^2$ .

### 6.3 The RunFile class

For reading RawDataMem objects one can use the class RunFile, header file *runfile.h.* A RunFile consists of a sequence of cycles. The read method may be used to fill an existing RawDataMem with data from one of the numbered cycles in the file.

Example: read cycle n=500 from a data file and count the number of entries in the Naud eud histograms.

```
#include "runfile.h"
#include "rawdatamem.h"
int main(int argc, char *argv[]) {
  RawDataMem cycle("Naud_eud Nelr Nalr Neud Sr_aud");
  RunFile file("/acs/tpol/07/fills/FILL4860_77700_77861.rdata");
  int n=500;
  file.read(cycle,n);
  for(int i=0; i<2; i++)for(int j=0; j<2; j++) {
      int nevent=0;
      RawDataMem::TpolHset const &h=cycle.StdHist[i][j];
      for(unsigned k=0;k<h.Naud_eud.nx();k++) {
        for(unsigned l=0; l \le h.Naud_eud.ny();l++) {
          never += h.Naud_eud[1][k];}
      }
      cout<<"nevent["<<i<<"]["<<i<<"]="<<nevent<<"\n";
    }
  return 0;
}
nevent[0][0]=14705
nevent[0][1]=14734
nevent[1][0]=350818
nevent[1][1]=347864
```
Here are instructions how to compile this example program in the TPOL environment:

- 1. copy the program text into a file src/executables/test1.C
- 2. add the following line to the file makefile.libs  $#$  tpolexe test1 LIB LIBAN -\$(LIBDC)
- 3. type make to update the file makefile.tpol
- 4. type make linux/test1 to compile the program linux/test1
- 5. type linux/test1 to run the program

### 6.4 The online analysis

The online analysis is coded in class CALFITStatusDataW and POLFITStatusDataW. The code is located in the files  $dataana.h$  and  $dataana.C$ , the real work is done in analysis.h and analysis.C. The calculation of additional quantities, based on these online algorithms have been added in a seperate class **DataAnalysis**, located in the file *dataana2.h*. The analysis is performed in two steps. The second step depends on the gain factors derived in the first step. Each step has to be called twice, once with laser-on and once with laser-off data in order to get results. Analysis steps:

- 1. using methods from class CALFITStatusDataW the gain calibration is performed
- 2. in class **POLFITStatusDataW** the 2-dimensional histograms of  $E = U + D$  and  $\frac{\eta+1}{2}$  $\frac{U}{U+D}$  are analyzed using the gain factors. Several quanitites, like the online polarisation, are calculated. Additional quantities are calculated in class DataAnalysis.

#### 6.4.1 Background normalisation

The data and background histograms are normalized, using the total measurement time. Deadtime effects are corrected by comparing the observed event rate with independent scaler readings.

#### 6.4.2 The gain calibration (analysis step 1)

The gain factors for the left and right channel are derived from histograms of  $L + R$  and  $\frac{L}{L+R}$ . A Gaussian is fitted to the  $\frac{L}{L+R}$  histogram, with mean  $\mu_{alt}$ . The  $L+R$  histogram is differentiated and a Gaussian is fitted to the Compton edge near 14 GeV, with mean  $\mu_{elr}$ . The L, R gain factors are calculated as

$$
g_L = \frac{E_0}{2\mu_{elr}\mu_{alr}}, \ g_R = \frac{E_0}{2\mu_{elr}(1 - \mu_{alr})}
$$

where  $E_0$  is the expected Compton energy. For calibrating the U and D channels the  $U + D$ histogram and a profile plot of  $R = \frac{U+D}{L+R}$  as a function of  $\frac{U}{U+D}$  is used. The  $U+D$  histogram is differentiated and the Compton edge is fitted, with mean  $\mu_{eud}$ . The R profile plot is fitted by a parabolic function, with function value  $f_u$  for  $\frac{U}{U+D} = 1$  and  $f_d$  for  $\frac{U}{U+D} = 0$ . The gain factors are calculated as

$$
g_U = \frac{E_0(f_u + f_d)}{2\mu_{eud}f_u}, \ g_D = \frac{E_0(f_u + f_d)}{2\mu_{eud}f_d}.
$$

Under normal conditions the gain factors were kept at 1 within  $0.5\%$  by adjusting the photomultiplier high voltage. Note that all histograms are background-subtracted prior to analysing. The colliding/non colliding bunches and the two laser helicities are averaged.

#### 6.4.3 The cross-section analysis (analysis step 2)

The two-dimensional histogram in  $E = U + D$  and  $\frac{\eta+1}{2} = \frac{U}{U+D}$  is analyzed in this step. The  $(E_{\text{cal}}, \eta_{\text{cal}})$  plane is divided into six areas, where the index cal indicates that the gain factors have been applied. The areas are defined in table 7. For each area  $A_i$  the number of events is counted.

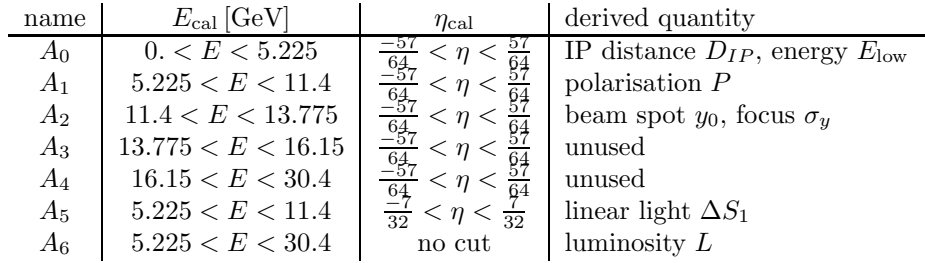

Table 7: areas defined in the  $(E_{\text{cal}}, \eta_{\text{cal}})$  plane.

weighted by 1, E,  $\eta$ ,  $\eta^2$ . For this calculation the gain factors are taken into account by linear resampling of the original histogram: if a bin of the original histigram is fully contained in the area defined by the calibrated quantities, all events are counted, using the centre-of-gravity of the bin in

 $(E_{\text{cal}}, \eta_{\text{cal}})$ . Otherwise, the bin is replaced by some polygonial shape, such that its corners fit into the area defined by the calibrated quantities. A fraction of the events, proportional to the area of the polygonial shape is counted, using the new centre-of-gravity. These calculations are carried out seperately for laser-on, laser-off data, both helicities, and colliding/non-colliding bunches (a total of eight combinations). Using those numbers it is possible to calculate the MEAN and RMS of  $\eta$  and similar quantities, with background subtraction and gain correction applied. The following quantities are derived:  $DAC(A)$ 

$$
D_{\text{IP}} \propto \text{RMS}(\eta(A_0)),
$$
  
\n
$$
E_{\text{low}} \propto \text{MEAN}(E(A_0)),
$$
  
\n
$$
y_0 \propto \text{MEAN}(\eta(A_2)),
$$
  
\n
$$
\sigma_y \propto \text{RMS}(\eta(A_2)),
$$
  
\n
$$
\Delta S_1 \propto \frac{N(A_5^L) - N(A_5^R)}{N(A_5^L) + N(A_5^R)},
$$
  
\n
$$
L \propto N(A_6),
$$
  
\n
$$
P = Ap(\sigma_y) \times (\text{MEAN}(\eta(A_1^R)) - \text{MEAN}(\eta(A_1^L))).
$$

The analyzing power is calculated as a quadratic function of the focus  $\sigma_y$ .

# 7 Do do list

# 7.1 GEANT Monte Carlo

- Improved steering to simulate Testbeam or Compton Monte Carlo
- Accurate HERA beam line simulation based on machine files
- GEANT description of photon beam transport system, aperture limits, etc
- Bremsstrahlung background
- Pileup effects
- Simulate Digitisation effects (ADC, pedestal subtraction, etc)
- Tools to reweight MC events for different beam parameters, polarisation, gain factors, etc and produce
	- 1. event-by-event ntuples, to be compared directly to testbeam and/or HERA ntuples
	- 2. raw data histograms, to be fed through the polarisation analysis

### 7.2 Polarisation analysis

- Tune GEANT MC to match testbeam and/or silicon data
- Generate "raw data histograms" for many parameters and quantify the impact on the quantities which can be measured (i.e. the results of the online analysis)
- Derive new analyzing power, based on measured quantities
- Compare to LPOL, identify periods with technical problems of either polarimeter, etc